Дата создания: 06.09.2023 Дата изменения: 06.09.2023 <sup>74</sup>

Документ Сопроводительная накладная на товары

6 сентября 2023 года на портале ИС ЭСФ были внесены изменения. После чего у некоторых пользователей при оформлении **СНТ** на экспорт или импорт (отмечены категории 7.1 или 8.1), стала появляться ошибка **Код товара (ТН ВЭД ЕАЭС), подлежащий экспортному контролю не соответствует разделу**.

Ошибка возникает в **СНТ,** которые **в разделе G.1** содержат сведения о товарах, [подлежащих экспортному контролю.](https://pro1c.kz/articles/ved/tovary-podlezhashchie-eksportnomu-kontrolyu/) Поскольку в соответствии с новыми требованиями ИС ЭСФ сведения о таких товарах должны в обязательном порядке заполняться в разделе **G.10 Данные по товарам, подлежащим экспортному контролю (двойного назначения, военного назначения)**.

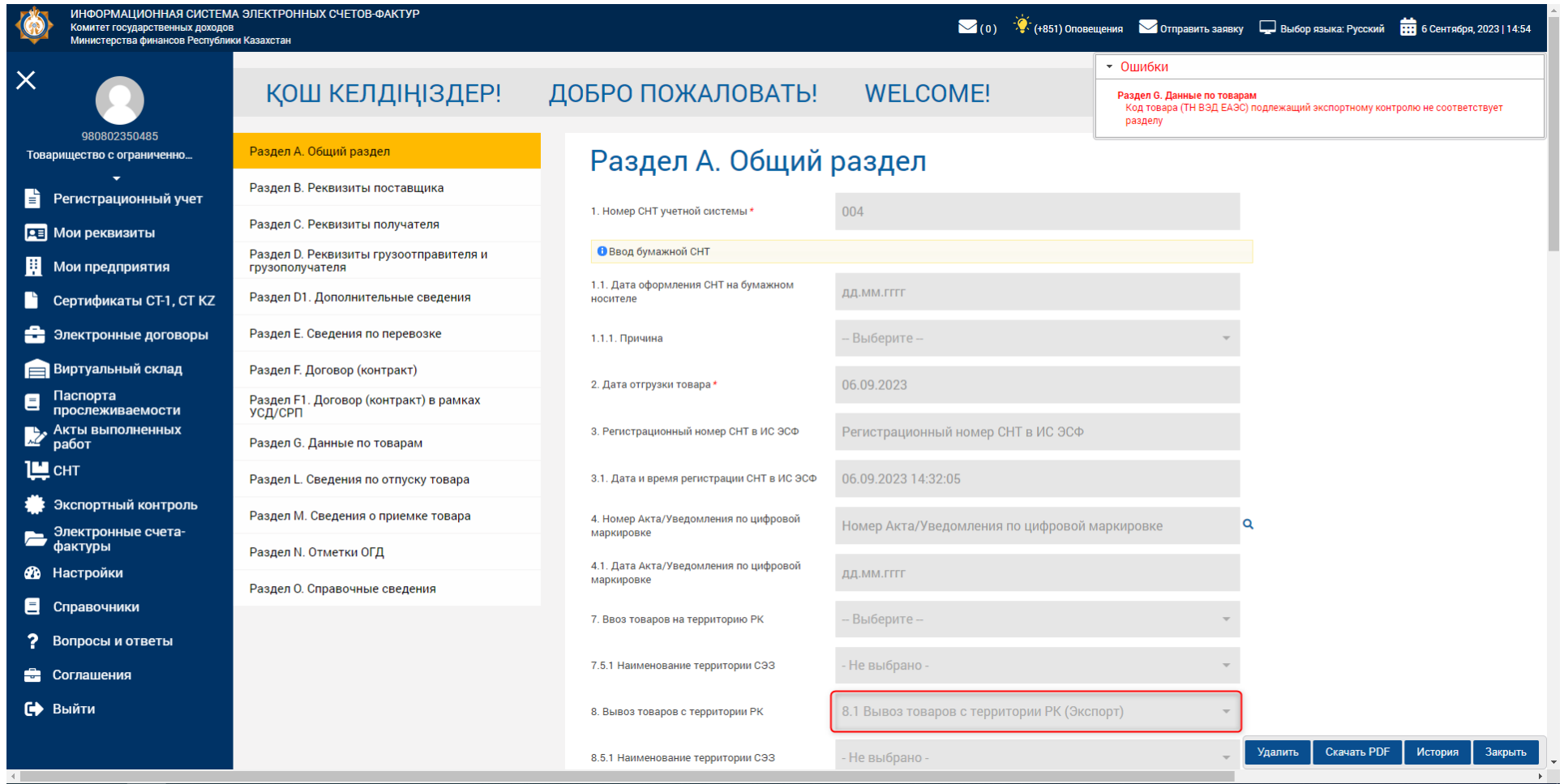

## **Как исправить ошибку в ИС ЭСФ?**

Для исправления ошибки на портале необходимо:

1. в разделе **А. Общий раздел** установить признак **Товары, подлежащие экспортному контролю (двойного назначения, военного назначения);**

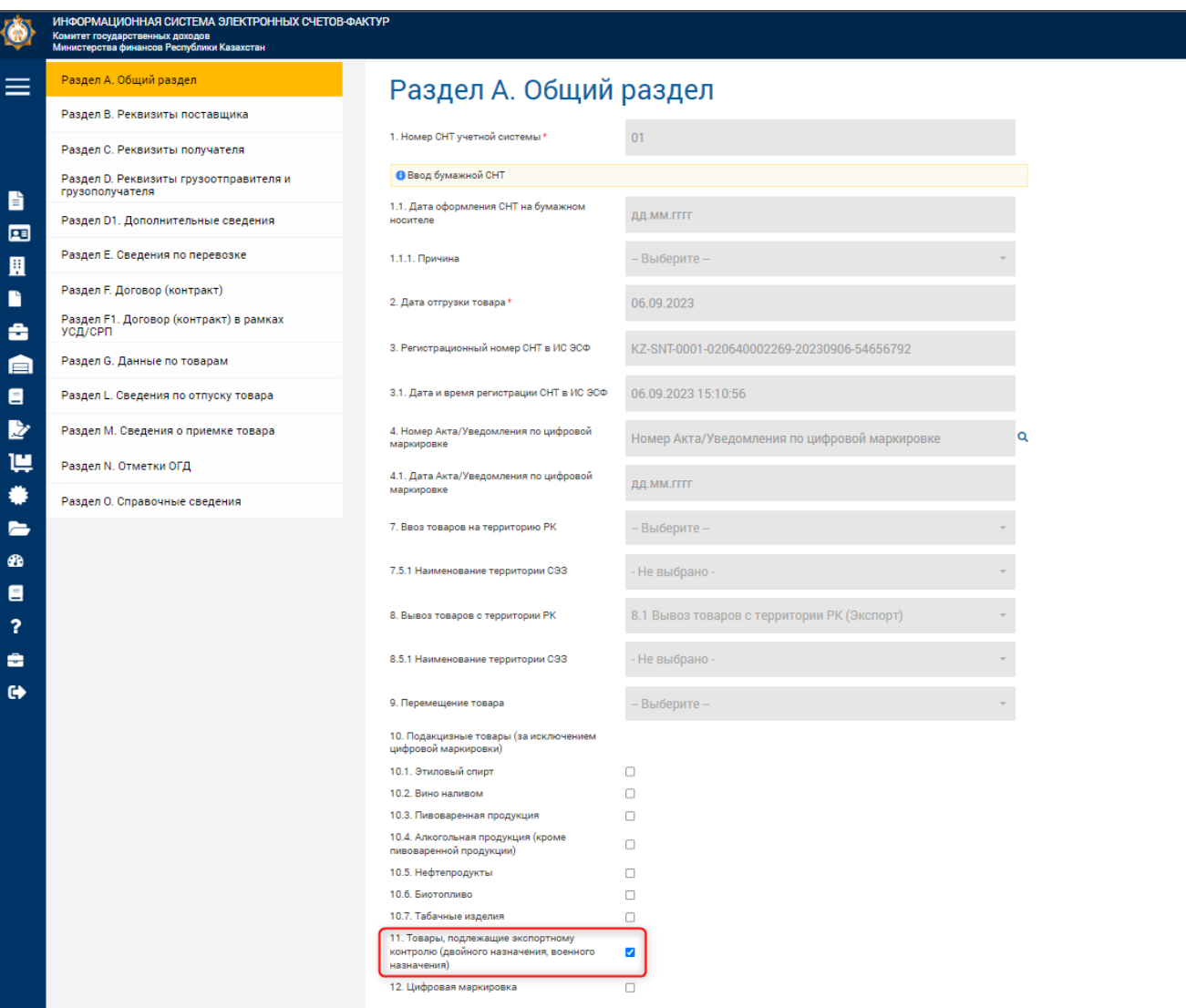

2. заполнить данные о товарах в **Разделе G.10. Данные по товарам, подлежащим экспортному контролю (двойного назначения, военного назначения)**

## Раздел G10. Данные по товарам, подлежащим экспортному контролю (двойного назначения, военного назначения)

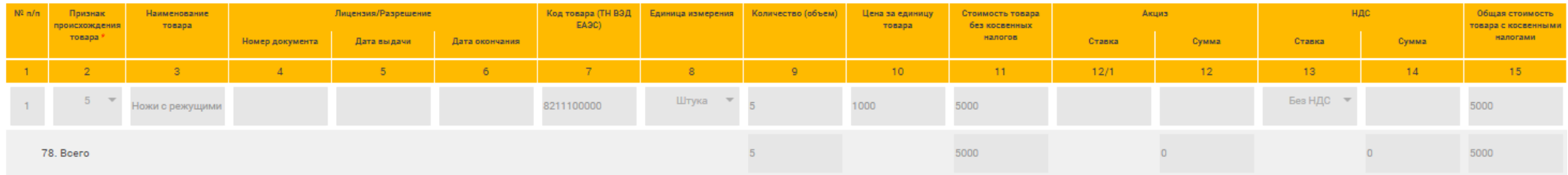

Документ показан не полностью. Для дальнейшего просмотра необходимо иметь активную подписку на сайте. Авторизуйтесь или оформите подписку.

[Ознакомиться с тарифами](https://stsl.kz/catalog/pro1c/?back_url=https%3A%2F%2Fpro1c.kz%2F%2Fhotline%2Ftipovye-resheniya%2Fpochemu-voznikaet-oshibka-kod-tovara-tn-ved-eaes-podlezhashchiy-eksportnomu-kontrolyu-ne-sootvetstvu%2F) [Вход с помощью STSL](https://stsl.kz/oauth/authorize/?response_type=code&client_id=Z9rhakrym0glX3GzztXNhM56&redirect_uri=https%3A%2F%2Fpro1c.kz%2Foauth%2Fhandler.php) [Как оформить подписку?](https://stsl.kz/guide/misc/pro1c/)

 $• 74$ 

**Статьи по теме:**

- Как в СНТ заполнить сведения о разрешительных документах при ввозе (вывозе) товаров, поддежащих экспортному контролю
- [Как проверить, что товар подлежит экспортному контролю в системе ИС ЭСФ и в 1С?](https://pro1c.kz/hotline/tipovye-resheniya/kak-proverit-chto-tovar-podlezhit-eksportnomu-kontrolyu-v-sisteme-is-esf-i-v-1s/)
- [Как в СНТ на экспорт в ЕАЭС исправить ошибку «Поле 22.ИИН/БИН является обязательным для заполнения при вывозе товаров в страны ЕАЭС»](https://pro1c.kz/hotline/tipovye-resheniya/kak-v-snt-na-eksport-v-eaes-ispravit-oshibku-pole-22-iin-bin-yavlyaetsya-obyazatelnym-dlya-zapolneni/)

## **Статьи PRO по этой же теме:**

- **[PRO выписку СНТ на экспорт](https://pro1c.kz/articles/snt/pro-vypisku-snt-na-eksport/)**
- [PRO выписку СНТ в адрес МТТ в конфигурации «Бухгалтерия 8 для Казахстана», ред. 3.0](https://pro1c.kz/articles/snt/pro-vypisku-snt-v-adres-mtt-v-konfiguratsii-bukhgalteriya-8-dlya-kazakhstana-red-3-0-/)
- РКО получение одной СНТ по товарам ВС и не ВС, в конфигурации «Бухгалтерия 8 для Казахстана», ред. 3.0